## **[CISCO SPA941 SPA942 configure](https://ka7u.us/2016/03/12/cisco-spa941-spa942-configure-for-asterisk/) [for Asterisk](https://ka7u.us/2016/03/12/cisco-spa941-spa942-configure-for-asterisk/)**

## **Configuring the SPA941/942 Telephones for use with ASTERISK.**

## SPA941 Manual.

The link above should load the manual for these phones.

**For a quick Start:** plug your telephone into the network jack and connect 5vdc power to the telephone. After the telephone

starts up, press the setup button located on the front of the telephone. Use the arrow keys to scroll through the options until you find #14 "Factory Reset". Use the select button and accept to reset the telephone to the factory defaults. The telephone should reboot and when it does use the setup button and scroll to item #9 "Network". Select Network and you should find the IP address of the telephone. Enter this IP address into a Web Browser address bar (running on a computer served by the same network), and the telephone HTML setup screen should be displayed in the Web Browser. In the upper right menu area, select Admin and then Advanced. You should see a setup menu like the example found at this link: [SPA941/942 Web Setup Menu](http://ka7u.us/web/Linksys%20SPA%20Configuration.html)

The configuration example found at the above site is for the radio/telephone system described in the posts about [AllStar](http://ka7u.us/2016/03/04/configuration-files-for-asterisk-v-13-and-allstar-link/) [and Asterisk ver.13](http://ka7u.us/2016/03/04/configuration-files-for-asterisk-v-13-and-allstar-link/) in use at KA7U at the time of this writing. While you can use it and replicate what I have going on here, it is intended to be an example of how to do the configurations. By considering it and the manual, you might be able to configure the telephones to fit into other telephone

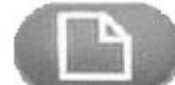

networks as you wish for them to operate in that environment.

The most currently available firmware for the SPA941or SPA942 Telephones can be downloaded here: [SPA941-Firmware](http://ka7u.us/web/spa941-5.1.8.zip) [SPA942-Firmware](http://ka7u.us/web/SPA942_6.1.5a.zip)

Updating firmware has risks and you should know what you are about and what those risks are before upgrading firmware on your telephone. The risks are all yours…

Ron Morell KA7U